## Upgrade MFIM 6.0 version

**При проведении процедуры Upgrade для станций iPECS-LIK версии 5.5 (5.6) на версию 6.0 выполнить следующее:**

**1. Для MFIM 100, 300, 600, 1200 через WEB определить H/W Issue:**

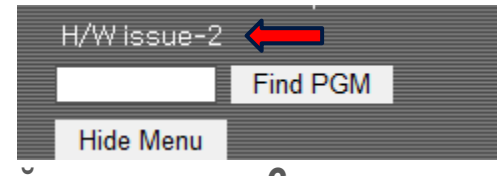

- **2. Для H/W Issue 3 перейти к пункту 6. Для MFIM 50A, MFIM 50B перейти к пункту 6.**
- **3. Подключится к MFIM терминальной программой к COM порту или по протоколу Telnet на порт 5003.**
- **4. Войти в режим мониторинга (jannie)**
- **5. Ввести команду :** maint> **issue IssueOverrride on**

Hardware Board Issue : 2 H/W Issue Override is ON !!!

- **6. Провести Uрgrade Kernel.**
- **7. Провести Upgrade Application.**

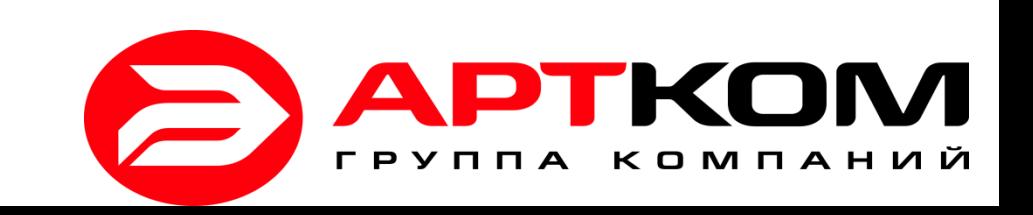